# SYSPRO Rules Engine

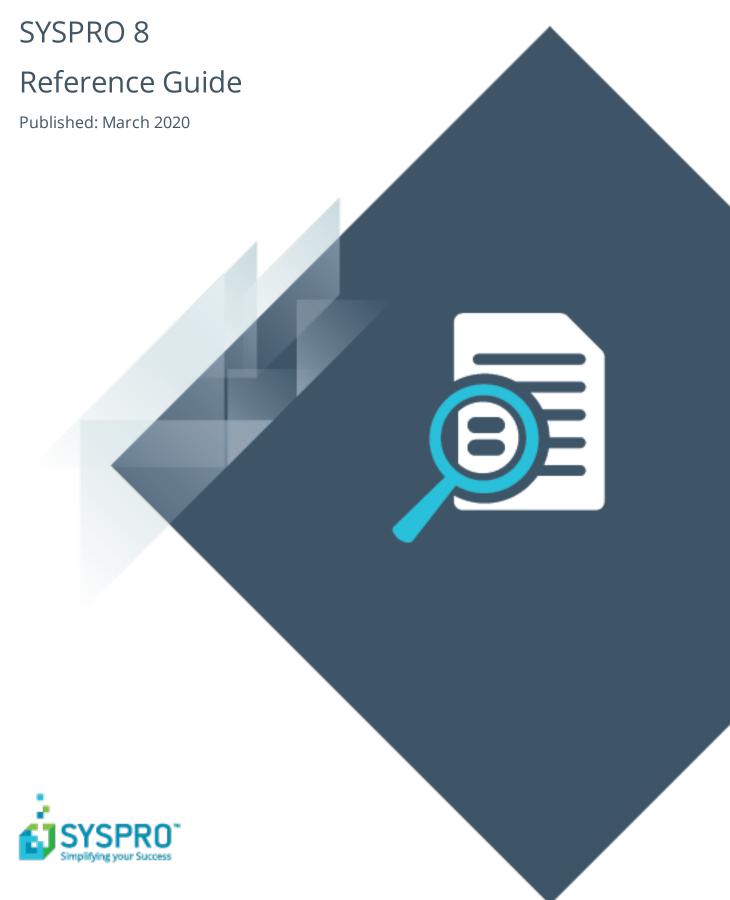

### SYSPRO Rules Engine

| ŀ     |   |        |
|-------|---|--------|
|       |   | 7      |
|       | I | J      |
| ŀ     |   |        |
|       |   | 7      |
|       |   | 7      |
| \<br> |   | /<br>1 |
|       |   |        |

| Exploring |       |
|-----------|-------|
| Starting  | <br>( |
| Solving   | <br>8 |
| Usinσ     | 1 :   |

## SYSPRO Rules Engine

## **Exploring**

### Where it fits in?

The **SYSPRO Rules Engine** helps you streamline your business processes by acting as a sophisticated *if/then* statement interpreter (i.e. rule translator).

A set of services monitor your SYSPRO transactions in real time and (once a specific set of rules is defined) they analyze and determine when something you're interested in happens. Your configured actions required by each rule are then processed accordingly.

Rules are applicable to all SYSPRO transactions, regardless of where they originate (e.g. SYSPRO core product, *SYSPRO Avanti*, *SYSPRO Espresso*, etc.).

The SYSPRO Rules Engine comprises the following components:

- SYSPRO 8 Rules Data Service
- SYSPRO 8 Rules Engine Service
- Rules Administrator

Once you start using the **SYSPRO Rules Engine** and have configured your required rules, your SYSPRO transactions continue as usual and post to the SYSPRO database.

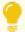

The **SYSPRO Rules Engine** has access to a set of business objects. This means you can create dynamic rules, like setting a price alert from within the **SYSPRO Bot**.

### Architecture

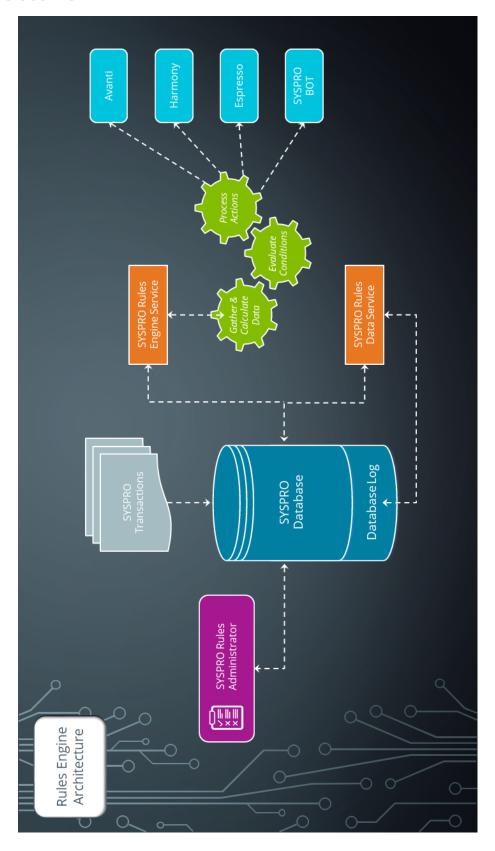

#### SYSPRO 8 Rules Data Service

This service monitors your SYSPRO transaction log in real time (e.g. inserts, updates or deletes) and extracts specific information required for current and active rules.

The data extracted is then persisted in the SYSPRO database, which enables the **SYSPRO 8 Rules Engine Service** to process the data without intervention so that it can execute the actions required by each configured rule.

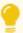

The information extracted includes before and after values (e.g. if a stock code's description is changed from 'Bike' to 'Mountain Bike', both values are stored).

This is useful with regard to *delete-type* transactions as you have access to the whole record deleted, not just the key.

#### **SYSPRO 8 Rules Engine Service**

This service processes the data extracted by the **SYSPRO 8 Rules Data Service** after monitoring the SYSPRO transaction log.

The service is responsible for:

- Processing each log entry relayed by the SYSPRO 8 Rules Data Service service.
- Gathering the required data and calculating the additional values required.
- Evaluating sets of conditional statements.
- Executing all actions required per rule.

#### **Rules Administrator**

The **Rules Administrator** is a **SYSPRO Avanti** program responsible for configuring rules (by company or system-wide) that are stored in the SYSPRO database.

### **Terminology**

#### Rule

Rules consist of conditions and actions.

A condition is evaluated and (if true) the **SYSPRO Rules Engine** initiates the defined actions.

#### **Rule Action**

Actions are executed when the conditions of a rule are met.

#### FOR EXAMPLE:

These actions range from displaying a Harmony message, to creating a log file in a specific location, or tracking the history of a specific database column.

#### **Rule Condition**

Conditions act as triggers that initiate a specific action according to how they have been configured.

They let you fine-tune a rule with the records to be excluded and when certain actions must be performed (i.e. they act as a set of conditional expressions that must be met before any rule actions are performed).

#### **Rule Target**

A rule target indicates the database table to which a rule applies, as well as the operation on that table (e.g. All, Insert, Update or Delete).

Targets can be set as company-specific or system-wide.

#### Rule Variable

Variables are used to define or manipulate any values required in the conditions or actions of a rule. The different property packets of a variable include the following:

| Variable | Description                                                                                                    |
|----------|----------------------------------------------------------------------------------------------------|
| New      | Variables that begin with this property packet contain the new values of a record <i>after</i> an insert or update occurs.  They are only available for <b>Insert</b> or <b>Update</b> type operations.      |
| Old      | Variables that begin with this property packet contain the previous value of a record <i>before</i> an update or delete occurs.  They are only available for <b>Update</b> or <b>Delete</b> type operations. |

| Variable | Description                                                                                                    |
|----------|----------------------------------------------------------------------------------------------------|
| Current  | Variables that begin with this property packet contain the current value of a record.                                                                                                    |
|          | This is useful if the record has changed since the <b>SYSPRO 8 Rules Data Service</b> flagged the transaction. Most of the time these values are the same as the New variables.                                          |
|          | We recommend using the $\mbox{New}$ property packet, as $\mbox{Current}$ variables have a slight overhead.                                                                                                    |
| Global   | Variables that begin with this property packet are values related to the transaction, such as:  SchemaName TableName Operation ChangedFields TransactionDate Ruleld LevelId LevelValue MessageId BatchIndex SystemWideDb |
| Var      | Variables that begin with this property packet are custom variables that have been defined in the <b>Variables</b> pane of the <b>Rules Administrator</b> program.                                                       |

## **Starting**

## Prerequisites

#### **Technology**

The following technology prerequisites are applicable to using this feature:

- SYSPRO 8 Rules Engine Service
- SYSPRO 8 Rules Data Service
- SYSPRO Avanti Service
- SYSPRO 8 Avanti Initialization Service

#### Configuring

The following setup options must be configured to use this feature:

#### System Setup

SYSPRO Ribbon bar > Setup > General Setup

#### **Rules Engine/Harmony**

Ensure that you define which companies you want the **SYSPRO 8 Rules Engine Service** to monitor:

- Rules Engine options
  - Active company list

#### **Rules Engine/Harmony**

Define these options to have access to the relevant *SYSPRO Harmony* actions in the **Rules Administrator** program:

- Harmony options
  - Active company list
  - Harmony API service address
  - Harmony service address
- Harmony database connection
  - Authentication
  - SQL Server name
  - Login
  - Password

#### Avanti

Define these options to have access to the relevant *SYSPRO Avanti* actions in the **Rules Administrator** program:

Avanti service address

#### **Artificial Intelligence**

Define these options to have access to the relevant SYSPRO Bot actions in the **Rules Administrator** program:

- Bot
  - Azure Bot website

#### **Espresso**

Define these options to have access to the relevant *SYSPRO Espresso* actions in the **Rules Administrator** program:

- Espresso settings
  - Notification address

#### Restrictions and Limits

 The Rules Administrator program is currently only accessible from within SYSPRO Avanti.

## **Solving**

### Error messages

### Rules Engine is not enabled in SYSPRO

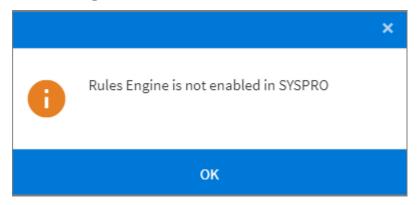

#### Cause

This message is displayed when loading the **Rules Administrator** program in **SYSPRO Avanti** because of a missing configuration in the SYSPRO core product.

#### Solution

You need to specify a list of companies that the **SYSPRO 8 Rules Engine Service** must monitor.

Configure the following options in the **Rules Engine/Harmony** pane of the **System Setup** program:

- Rules Engine options
  - Active company list

### **FAQs**

#### How do I define a new rule?

- 1. Open the Rules Administrator program in SYSPRO Avanti.
- 2. Select the **Add New Rule** icon ( ).
- 3. From the **New Rule** window, enter the following mandatory information:
  - a. The **Name** of the new rule.
  - b. A **Description** for the rule.
  - c. The **Table** in the database to which the rule applies.
  - d. Whether the rule applies at company level or system-wide in the **Category** field. If at **Company** level, ensure that you enter the relevant company ID at the **Company** field.
  - e. Whether the rule should result from an Insert (new record), Update (changed record) or Delete (removed record) in the database.

Alternatively, you can select **All** to cover all of these transactions.

Tick the **Enable** checkbox to enable the rule immediately, or save the rule and enable it at a later stage.

Select the **Add Rule** icon ( ).

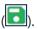

- 4. From the **Rule Information** pane, expand the **Variables** section to apply any additional fields or calculations.
  - a. Select the **Add new variable** icon ( ).
  - b. Indicate the **Name** of the variable so that it becomes usable later in your rule (e.g. ContactName).

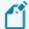

The **Name** can contain letters, digits, and the underscore character ( ) but it can't contain any spaces.

The first character of the **Name** must be a letter.

- c. Indicate the **Type** and **Value** of the variable.
- d. Repeat for all variables that you want to apply to the rule.
- e. Select the **Save Rule** icon ( ).
- 5. From the **Rule Information** pane, expand the **Conditions** section to filter out your transactions.

- a. Select the **Add new condition** icon ( ).
- b. Indicate the details of the required condition.
- c. Repeat for all conditions that you want to apply to the rule.
- d. Select the **Save Rule** icon ( ).
- 6. From the **Rule Information** pane, expand the **Actions** section to assign the action the rule should perform.
  - a. From the **Actions** toolbar, select the required action.
    - Add Avanti Notification
    - Add Bot Message
    - Add Delete Rule
    - Add Disable Rule
    - Add Emailing Action
    - Add Espresso Notification
    - Add File Log
    - Add Harmony Message
    - Madd Track History
    - Add Workflow Action
  - b. Repeat for all actions that you want to apply to the rule.
- 7. Select the **Save Rule** icon ( ).

#### What variable types are available when defining custom variables?

Depending on your requirements, you can select to use any of the following variables when defining a custom variable in the **Variables** pane of the **Rules Administrator** program:

#### String

A String variable holds zero or more characters (e.g. letters, numbers, spaces, comma, etc.).

#### FOR EXAMPLE:

email@company.com

#### Int32

An Int32 variable is a value type that represents signed integers, with values that range from negative 2,147,483,648 to positive 2,147,483,647.

#### FOR EXAMPLE:

5000

#### Double

A Double value type represents fractional or whole values and can contain up to 15 digits in total (including those before and after the decimal point).

#### FOR EXAMPLE:

35,25

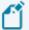

When selecting this variable type, ensure that it matches the **Regional Format** of the machine on which the **SYSPRO 8 Rules Engine Service** is installed.

#### **Boolean**

A Boolean variable represents either a true or false value.

#### Date/Time

The DateTime value type represents dates and times, with values ranging from 12:00:00 midnight, January 1, 0001 A.D. (Anno Domini) through to 11:59:59 P.M., December 31, 9999 A.D.

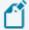

When selecting this variable type, ensure that it matches the **Regional Format** of the machine on which the **SYSPRO 8 Rules Engine Service** is installed.

#### FOR EXAMPLE:

1991/03/08 02:35:00 **or** 1991/03/08

#### **SQL**

A SQL type variable lets you:

- select values directly from your SQL tables.
- join a foreign table.
- retrieve aggregate values.

You can use table variables and variables defined before this variable in the SQL statement.

The format to use is {New.xxx}, {Old.xxx}, {Current.xxx}, {Var.xxx} and {Global.xxx}.

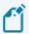

For system-wide database joins, ensure that you use the {Global.SystemWideDb} variable (e.g. [{Global.SystemWideDb}].[dbo]. [AdmOperator]).

#### **EXAMPLES:**

```
select MAX(Description) as StockCodeDescription from InvMaster where StockCode = 'A100'
select MAX(SellingPrice) as SellingPrice from InvPrice where StockCode = '{New.StockCode}'
and PriceCode = '{New.ListPriceCode}'
select Sum((MOrderQty * MPrice) + (NMscChargeValue)) as OrderValue FROM [SorDetail]
where SalesOrder = '{New.SalesOrder}'
select MAX(CreditLimit) as CreditLimit, MAX(OutstOrdVal) as OutOrderVal from ArCustomer
where Customer = '{New.Customer}'
```

In your statement, you can only return a single row, and the return column's alias (e.g. MAX (Description) as StockCodeDescription) is used as the variable name. We recommend that the alias name is the same as the variable name.

#### **CSharp**

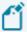

CSharp variables must return a value. The return type can be any type and remain that type for the remainder of the rule.

If a Double type value is returned, it is treated as a double in the **Conditions** and **Actions** sections of the rule.

CSharp variables are very effective for performing various things, including the following:

Calculations

```
FOR EXAMPLE:
return (New["PromotionValue"] / New["PromotionLimit"]) * 100;
```

Rounding

```
FOR EXAMPLE:
return int.Parse( Math.Round((ML["PODaysLate"]), 0).ToString());

or
return Double.Parse( Math.Round((ML["ChanceOrderWillBeLate"]),
4).ToString()) * 100;
```

Assigning descriptions to flags

```
FOR EXAMPLE:
 switch((string)New["TrnType"])
 case "R":
  return "Receipt";
 case "I":
  return "Issue";
 case "P":
  return "Physical";
 case "T":
  return "Transfer";
 case "A":
  return "Adjustment";
 case "C":
  return "CostChange";
 case "M":
  return "CostModification";
 case "B":
  return "BinTransfer";
 case "S":
  return "Sale";
 default:
  return "Other";
```

Date calculations

```
FOR EXAMPLE:
return (New["DateReceived"] - New["LineDueDate"]).TotalDays;
```

Misc

FOR EXAMPLE:

You can use table variables and variables defined before this variable in the SQL statement.

The format to use is New["xxx"], Old["xxx"], Current["xxx"], Var["xxx"] and Global ["xxx"].

#### Why should I use conditions when defining a rule?

Conditions are a set of statements that a rule needs to pass before actions can be performed.

Values of the same type can be compared to evaluate to a true or false outcome.

The combination of these statements using the AND or OR modifiers evaluates to a single true or false outcome.

If this final outcome is true, then the rule moves to processing each action.

The following scenarios demonstrate some of the different types of conditions you can apply:

• Scenario: You want to check whether a specific value has changed for an update rule.

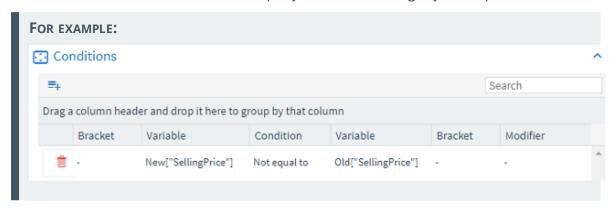

• Scenario: You want to check a specific flag on the record (e.g. if the OnHold flag has changed and equals Y).

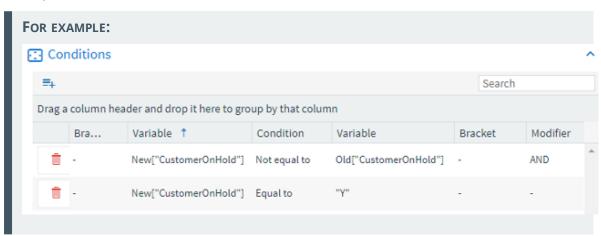

• Scenario: You want to know when a value has increased.

FOR EXAMPLE:

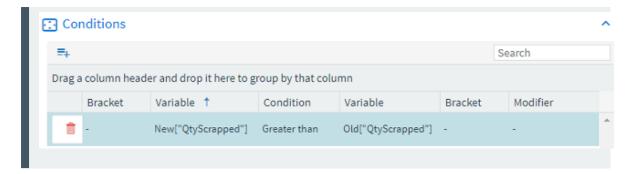

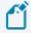

Using a numeric table variable (e.g. New["SellingPrice"]) and a fixed numeric value (e.g. 10) in the same condition will fail.

Ensure that you first convert the fixed value to a SqlDecimal.

#### How do I query a hashtag table for History Tracking rules?

You can use the COMORL business object to query the hashtag table if you have configured a Track History rule.

```
FOR EXAMPLE:
<Query>
  <Key>
    <Function>QH</Function>
    <HistoryTableName>InvPrice</HistoryTableName>
    <HistoryColumnName>SellingPrice</HistoryColumnName>
    <HistoryColumnDataType>N</HistoryColumnDataType>
    <HistoryColumnKey1>B100/HistoryColumnKey1>
    <HistoryColumnKey2>A</HistoryColumnKey2>
    <historyColumnKey3 />
    <historyColumnKey4 />
    <historyColumnKey5 />
    <historyColumnKey6 />
    <historyColumnKey7 />
    <hi><historyColumnKey8 />
    <hi>StoryColumnKey9 />
    <historyColumnKey10 />
    <hi><historyColumnKey11 />
    <hi><historyColumnKey12 />
    <hi><historyColumnKey13 />
    <hi>StoryColumnKey14 />
    <hi><historyColumnKey15 />
  </Key>
  <Options>
    <IncludeAd-
ditionalHistoryColumn1>InvMaster.Description</IncludeAdditionalHistoryColumn1>
    <IncludeAdditionalHistoryColumn2 />
    <IncludeAdditionalHistoryColumn3 />
    <IncludeAdditionalHistoryColumn4 />
    <IncludeAdditionalHistoryColumn5 />
    <IncludeAdditionalHistoryColumn6 />
    <IncludeAdditionalHistoryColumn7 />
    <IncludeAdditionalHistoryColumn8 />
    <IncludeAdditionalHistoryColumn9 />
  </Options>
</Query>
```

## **Using**

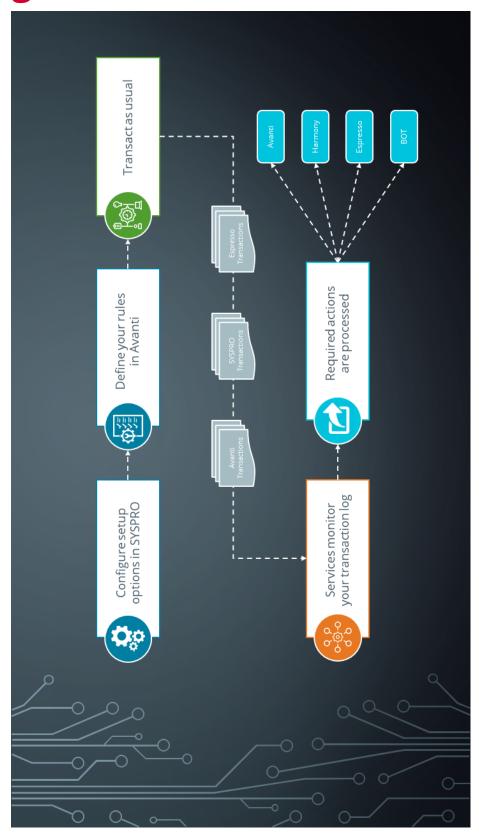

#### **Process**

The following process depicts how to configure and access the **SYSPRO Rules Engine**:

- 1. Configure the required options in the following panes of the **System Setup** program:
  - Rules Engine/Harmony
  - Avanti
  - Artificial Intelligence
  - Espresso
- 2. Define your required rules using the **Rules Administrator** program in **SYSPRO Avanti**.
- 3. Transact as usual using any of the SYSPRO sources.
- 4. The **SYSPRO 8 Rules Engine Service** and **SYSPRO 8 Rules Data Service** then monitor your transaction log and launch the defined rules where applicable.
- 5. The configured actions are then processed to the defined platforms.

#### Rule actions

There are a number of actions that you can apply to rules. These will be expanded with future SYSPRO releases.

#### **SYSPRO Avanti Notification**

Messages sent to an operator in **SYSPRO Avanti** will also appear in the operator's **To Do List**.

Available parameters:

- Title
- Subtitle
- Operator
- Program to call (Optional)

This lets you indicate a SYSPRO program that should open automatically when the operator selects the notification.

Program input key (Optional)

#### FOR EXAMPLE:

(Title) Stock below minimum quantity

(Subtitle) Stock on  $\{New.StockCode\}$  has fallen below the required minimum quantity on hand

(Operator) John Doe

(Program to call) INVPEN

(Input key) { New.StockCode }

Therefore, when John Doe selects this Avanti notification, the system automatically opens the **Inventory Query** program for stock code {New.StockCode}.

#### SYSPRO Bot Message

Messages sent to an operator on the **SYSPRO Bot** use the proactive messaging feature and can also begin conversations that can flow into even further processes.

Available parameters:

- Operator
- Message
- Skill (Optional)

This lets you indicate a Bot skill to invoke after the operator reads the message.

Skill keyfields (Optional)

#### FOR EXAMPLE:

(Operator) John Doe

(Message) A100 received into stock.

(Skill) Create Sales Order (SalesOrder.CreateSalesOrder)

(Skill key) Customer 00001 - Quantity 10 - StockCode A100

Therefore, when John Doe reads this Bot message, the Bot automatically begins creating a sales order for customer 00001 for 10 of stock code A100.

#### **SYSPRO Espresso Notification**

Sending messages to an operator in **SYSPRO Espresso** is a great way to get hold of operators on the move.

Available parameters:

- Operator
- Message
- Application to call (Optional)

This lets you indicate an Espresso application that should open automatically when the operator selects the notification.

Application key/session variable (Optional)

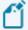

Espresso users must be signed in to receive these notifications

#### **SYSPRO Harmony Beat**

Beats posted to *SYSPRO Harmony* can include both a message (beat text) and sentiment. Hashtags can also be used in beat text and are included in Harmony follow feeds.

#### Log File

This action creates a physical file that contains all the changes resulting from the SYSPRO transactions you defined to be logged.

File types available for selection:

- TXT
- CSV
- XML

You can also indicate how much detail must be logged by defining the File Level.

#### **Track History**

This action lets you store every change to a column in the database, providing detailed history tracking.

It creates a Hashtag table (e.g. InvPrice#) with the same key, including a PostDateTime entry. If you enable the **Allow Duplicates** option, it records all entries, even if the value is the same as the previous entry in the Hashtag table.

#### FOR EXAMPLE:

Track and store the selling price of your stock codes as they change.

Some prices might change daily, but the **SYSPRO Rules Engine** persists every single change.

#### **Delete Rule**

This action deletes a rule after all its other actions have executed.

#### **Disable Rule**

This action disables a rule after all its actions have executed (useful for once-off rules that should be disabled after a successful single execution).

#### **Email**

This action lets you send an email.

#### **Workflow Action**

This action lets you call into a **SYSPRO Workflow Services** operation.

### Sample Rules

The following Sample Rules are available from the **Rules Administrator** program in **SYSPRO Avanti** (located under **SYSPRO Templates**).

You can use these as is, or as templates to customize to your specific requirements.

#### **AP payment cycle (Harmony)**

| Description     | Notify when a payment cycle is run. |
|-----------------|-------------------------------------|
| Actions         | ■ Post Harmony Beat                 |
| Sample Al Model | None                                |

#### **AR Invoice Late Payment Predicted**

| Description     | Notify when a late invoice payment is predicted for a customer.      |
|-----------------|----------------------------------------------------------------------|
| Actions         | <ul><li>Post Harmony Beat</li><li>Send Avanti Notification</li></ul> |
| Sample Al Model | CustomerInvoicePayDays                                               |

### **Asset added (Harmony)**

| Description     | Notify when a new asset is added.   |
|-----------------|-------------------------------------|
| Actions         | <ul><li>Post Harmony Beat</li></ul> |
| Sample Al Model | None                                |

#### **Asset changed (Harmony)**

| Description     | Notify when an asset is changed.    |
|-----------------|-------------------------------------|
| Actions         | <ul><li>Post Harmony Beat</li></ul> |
| Sample Al Model | None                                |

#### **Asset deleted (Harmony)**

| Description     | Notify when an asset is deleted. |
|-----------------|----------------------------------|
| Actions         | ■ Post Harmony Beat              |
| Sample Al Model | None                             |

### **Cash Book deposit (Harmony)**

| Description     | Notify when a deposit is made to cash book. |
|-----------------|---------------------------------------------|
| Actions         | ■ Post Harmony Beat                         |
| Sample Al Model | None                                        |

### **Cash Book withdrawal (Harmony)**

| Description     | Notify when a withdrawal is made from Cash Book. |
|-----------------|--------------------------------------------------|
| Actions         | ■ Post Harmony Beat                              |
| Sample Al Model | None                                             |

### Credit limit (Harmony)

| Description     | Notify when a customer falls within 10% of their defined credit limit. |
|-----------------|------------------------------------------------------------------------|
| Actions         | ■ Post Harmony Beat                                                    |
| Sample Al Model | None                                                                   |

#### **Customer balance store**

| Description     | Track the value of a defined customer's balance when changes occur. |
|-----------------|---------------------------------------------------------------------|
| Actions         | ■ Track History                                                     |
| Sample Al Model | None                                                                |

### **Customer on hold (Harmony)**

| Description     | Notify when a customer is placed on hold. |
|-----------------|-------------------------------------------|
| Actions         | ■ Post Harmony Beat                       |
| Sample Al Model | None                                      |

### **Customer order value change (Harmony)**

| Description     | Notify when a defined customer's outstanding order value changes. |
|-----------------|-------------------------------------------------------------------|
| Actions         | ■ Post Harmony Beat                                               |
| Sample Al Model | None                                                              |

#### **Customer value store**

| Description     | Track the value of a defined customer's outstanding order value when changes occur. |
|-----------------|-------------------------------------------------------------------------------------|
| Actions         | ■ Track History                                                                     |
| Sample Al Model | None                                                                                |

### **Delivery note printed (Harmony)**

| Description     | Notify when a delivery note is printed. |
|-----------------|-----------------------------------------|
| Actions         | ■ Post Harmony Beat                     |
| Sample Al Model | None                                    |

### **Delivery received late (Harmony)**

| Description     | Notify when a delivery is received late. |
|-----------------|------------------------------------------|
| Actions         | ■ Post Harmony Beat                      |
| Sample Al Model | None                                     |

### **Detail line added to RMA (Harmony)**

| Description     | Notify when a new detail line is added to an RMA. |
|-----------------|---------------------------------------------------|
| Actions         | ■ Post Harmony Beat                               |
| Sample Al Model | None                                              |

### **Dispatch note released for invoicing (Harmony)**

| Description     | Notify when a dispatch note is released for invoicing. |
|-----------------|--------------------------------------------------------|
| Actions         | ■ Post Harmony Beat                                    |
| Sample Al Model | None                                                   |

#### **GL** account added (Harmony)

| Description     | Notify when a new general ledger account is added. |
|-----------------|----------------------------------------------------|
| Actions         | ■ Post Harmony Beat                                |
| Sample Al Model | None                                               |

### **GL Period Change (Harmony)**

| Description     | Notify when a change is made to the defined GL Period. |
|-----------------|--------------------------------------------------------|
| Actions         | ■ Post Harmony Beat                                    |
| Sample Al Model | None                                                   |

#### **Harmony Beat for everything (Harmony)**

| Description     | Notify on every transaction that occurs. |
|-----------------|------------------------------------------|
| Actions         | ■ Post Harmony Beat                      |
| Sample Al Model | None                                     |

### Harmony for all changes to database (Harmony)

| Description     | Notify on all changes made to the database. |
|-----------------|---------------------------------------------|
| Actions         | <ul><li>Post Harmony Beat</li></ul>         |
| Sample Al Model | None                                        |

### **Invoice 10% difference (Harmony)**

| Description     | Notify when there is more than a 10% difference on an invoice payment. |
|-----------------|------------------------------------------------------------------------|
| Actions         | ■ Post Harmony Beat                                                    |
| Sample Al Model | None                                                                   |

### Job deleted for no customer (Harmony)

| Description     | Notify when a job with no customer defined is deleted. |
|-----------------|--------------------------------------------------------|
| Actions         | ■ Post Harmony Beat                                    |
| Sample Al Model | None                                                   |

#### Job deleted (Harmony)

| Description     | Notify when a job is deleted. |
|-----------------|-------------------------------|
| Actions         | ■ Post Harmony Beat           |
| Sample Al Model | None                          |

### Job received late for no customer (Harmony)

| Description     | Notify when a job with no customer defined is received late. |
|-----------------|--------------------------------------------------------------|
| Actions         | ■ Post Harmony Beat                                          |
| Sample Al Model | None                                                         |

#### Job received late (Harmony)

| Description     | Notify when a job is received late. |
|-----------------|-------------------------------------|
| Actions         | ■ Post Harmony Beat                 |
| Sample Al Model | None                                |

### Job received short for no customer (Harmony)

| Description     | Notify when a job with no customer defined is short-received. |
|-----------------|---------------------------------------------------------------|
| Actions         | ■ Post Harmony Beat                                           |
| Sample Al Model | None                                                          |

#### Job received short (Harmony)

| Description     | Notify when a job is short-received. |
|-----------------|--------------------------------------|
| Actions         | ■ Post Harmony Beat                  |
| Sample Al Model | None                                 |

### Job status rule

| Description     | Notify if a new job will be late or on time.                                                                                                    |
|-----------------|----------------------------------------------------------------------------------------------------|
|                 | The Al used in this rule compares the ActCompleteDate column against the OrigDueDate column in the WIPMaster table in order to process this prediction. |
| Actions         | <ul><li>Send Avanti Notification</li></ul>                                                                                                    |
| Sample Al Model | JobStatus.                                                                                                    |

### LCT shipment might arrive late

| Description     | Notify if a shipment's arrival is potentially more than 10 days late. |
|-----------------|-----------------------------------------------------------------------|
| Actions         | <ul><li>Post Harmony Beat</li><li>Send Avanti Notification</li></ul>  |
| Sample Al Model | LctDaysLate.                                                          |

### **Limited promotion 5% from expiring (Harmony)**

| Description     | Notify if a promotion is close to expiring. |
|-----------------|---------------------------------------------|
| Actions         | ■ Post Harmony Beat                         |
| Sample Al Model | None                                        |

#### Line received on RMA (Harmony)

| Description     | Notify when an RMA line is received. |
|-----------------|--------------------------------------|
| Actions         | <ul><li>Post Harmony Beat</li></ul>  |
| Sample Al Model | None                                 |

### Log everything to CSV file

| Description     | Creates a CSV file to record all transactions logged. |
|-----------------|-------------------------------------------------------|
| Actions         | <ul><li>Log File</li></ul>                            |
| Sample Al Model | None                                                  |

### Log everything to text file

| Description     | Creates a TXT file to record all transactions logged. |
|-----------------|-------------------------------------------------------|
| Actions         | ■ Log File                                            |
| Sample Al Model | None                                                  |

#### Log everything to XML file

| Description     | Creates a XML file to record all transactions logged. |
|-----------------|-------------------------------------------------------|
| Actions         | ■ Log File                                            |
| Sample Al Model | None                                                  |

### New bin added (Harmony)

| Description     | Notify when a new bin is added.     |
|-----------------|-------------------------------------|
| Actions         | <ul><li>Post Harmony Beat</li></ul> |
| Sample Al Model | None                                |

#### **New BOM added (Harmony)**

| Description     | Notify when a new bill of material is added. |
|-----------------|----------------------------------------------|
| Actions         | ■ Post Harmony Beat                          |
| Sample Al Model | None                                         |

### **New job created for no customer (Harmony)**

| Description     | Notify when a new job is created with no customer defined against the job. |
|-----------------|----------------------------------------------------------------------------|
| Actions         | ■ Post Harmony Beat                                                        |
| Sample Al Model | None                                                                       |

#### **New job created (Harmony)**

| Description     | Notify when a new job is created. |
|-----------------|-----------------------------------|
| Actions         | ■ Post Harmony Beat               |
| Sample Al Model | None                              |

### New lost sale (Harmony)

| Description     | Notify when a sale is lost. |
|-----------------|-----------------------------|
| Actions         | ■ Post Harmony Beat         |
| Sample Al Model | None                        |

#### **New movement (Harmony)**

| Description     | Notify when there is a new movement. |
|-----------------|--------------------------------------|
| Actions         | ■ Post Harmony Beat                  |
| Sample Al Model | None                                 |

### **New RMA created (Harmony)**

| Description     | Notify when a new RMA is created.   |
|-----------------|-------------------------------------|
| Actions         | <ul><li>Post Harmony Beat</li></ul> |
| Sample Al Model | None                                |

### **New sales order (Harmony)**

| Description     | Notify when a new sales order is loaded. |
|-----------------|------------------------------------------|
| Actions         | <ul><li>Post Harmony Beat</li></ul>      |
| Sample Al Model | None                                     |

#### New stock code added

| Description     | Notify when a new stock code is added to the inventory list.                                  |
|-----------------|-----------------------------------------------------------------------------------------------|
| Actions         | <ul><li>Post Harmony Beat</li><li>Send Bot Message</li><li>Send Avanti Notification</li></ul> |
| Sample Al Model | None                                                                                          |

### New stock code added (Harmony)

| Description     | Notify whenever a new stock code is added. |
|-----------------|--------------------------------------------|
| Actions         | ■ Post Harmony Beat                        |
| Sample Al Model | None                                       |

#### Over issue to a job (Harmony)

| Description     | Notify when there is an over issue to a job. |
|-----------------|----------------------------------------------|
| Actions         | ■ Post Harmony Beat                          |
| Sample Al Model | None                                         |

### **Predict supplier payment**

| Description     | Predict if supplier payments will be on time or late. |
|-----------------|-------------------------------------------------------|
| Actions         | <ul><li>Send Avanti Notification</li></ul>            |
| Sample Al Model | ApInvoicePayment.                                     |

#### **Price change on sales order (Harmony)**

| Description     | Notify when there is a price change on a sales order. |
|-----------------|-------------------------------------------------------|
| Actions         | ■ Post Harmony Beat                                   |
| Sample Al Model | None                                                  |

### Purchase order receipt rej at receiving (Harmony)

| Description     | Notify when a purchase order receipt is rejected during the receiving process. |
|-----------------|--------------------------------------------------------------------------------|
| Actions         | ■ Post Harmony Beat                                                            |
| Sample Al Model | None                                                                           |

### **Sales order line added (Harmony)**

| Description     | Notify when a new sales order line is added. |
|-----------------|----------------------------------------------|
| Actions         | ■ Post Harmony Beat                          |
| Sample Al Model | None                                         |

#### Sales order return reason

| Description     | Notify why sales orders over a certain value might be returned. |
|-----------------|-----------------------------------------------------------------|
| Actions         | <ul><li>Send Avanti Notification</li></ul>                      |
| Sample Al Model | LostSaleReason                                                  |

#### Stock code added warehouse allocation (Harmony)

| Description     | Notify when a new stock code is added to a defined warehouse. |
|-----------------|---------------------------------------------------------------|
| Actions         | ■ Post Harmony Beat                                           |
| Sample Al Model | None                                                          |

### **Stock code price change (Harmony)**

| Description     | Notify when the price of a stock code changes. |
|-----------------|------------------------------------------------|
| Actions         | <ul><li>Post Harmony Beat</li></ul>            |
| Sample Al Model | None                                           |

### Stock issued to job (Harmony)

| Description     | Notify when stock is issued to a job. |
|-----------------|---------------------------------------|
| Actions         | ■ Post Harmony Beat                   |
| Sample Al Model | None                                  |

### **Stock scrapped at receiving (Harmony)**

| Description     | Notify if stock received from a supplier is scrapped during the receipt process. |
|-----------------|----------------------------------------------------------------------------------|
| Actions         | ■ Post Harmony Beat                                                              |
| Sample Al Model | None                                                                             |

### **Stock take completed (Harmony)**

| Description     | Notify when a stock take is completed for a defined warehouse. |
|-----------------|----------------------------------------------------------------|
| Actions         | ■ Post Harmony Beat                                            |
| Sample Al Model | None                                                           |

### Store rough order value

| Description     | Tracks the value of the store's rough order value. |
|-----------------|----------------------------------------------------|
| Actions         | ■ Track History                                    |
| Sample Al Model | None                                               |

### **Supplier added (Harmony)**

| Description     | Notify when a new supplier is added. |
|-----------------|--------------------------------------|
| Actions         | <ul><li>Post Harmony Beat</li></ul>  |
| Sample Al Model | None                                 |

### **Supplier delivery received short (Harmony)**

| Description     | Notify if a supplier's delivery is short-received. |
|-----------------|----------------------------------------------------|
| Actions         | <ul><li>Post Harmony Beat</li></ul>                |
| Sample Al Model | None                                               |

### Supplier on hold (Harmony)

| Description     | Notify if a supplier is placed on hold. |
|-----------------|-----------------------------------------|
| Actions         | ■ Post Harmony Beat                     |
| Sample Al Model | None                                    |

### When contact details changed (Harmony)

| Description     | Notify if contact details are changed and includes what the new details are. |
|-----------------|------------------------------------------------------------------------------|
| Actions         | ■ Post Harmony Beat                                                          |
| Sample Al Model | None                                                                         |

### When delivery will be short delivered (Harmony)

| Description     | Notify if an expected delivery will be short-supplied. |
|-----------------|--------------------------------------------------------|
| Actions         | <ul><li>Post Harmony Beat</li></ul>                    |
| Sample Al Model | None                                                   |

### When new promotion added (Harmony)

| Description     | Notify when a new promotion is added. |
|-----------------|---------------------------------------|
| Actions         | <ul><li>Post Harmony Beat</li></ul>   |
| Sample Al Model | None                                  |

### When POD captured for delivery (Harmony)

| Description     | Notify when a proof of delivery is captured. |
|-----------------|----------------------------------------------|
| Actions         | <ul><li>Post Harmony Beat</li></ul>          |
| Sample Al Model | None                                         |

### WIP after stock scrapped at inspection (Harmony)

| Description     | Notify if stock is scrapped during an inspection process. |
|-----------------|-----------------------------------------------------------|
| Actions         | ■ Post Harmony Beat                                       |
| Sample Al Model | None                                                      |

#### **WIP Material Cost**

| Description     | Notify when the actual material cost exceeds the expected material cost.                                                              |
|-----------------|----------------------------------------------------------------------------------------------------|
| Actions         | <ul> <li>Post Harmony Beat</li> <li>Send Bot Message</li> <li>Send Espresso Notification</li> <li>Send Avanti Notification</li> </ul> |
| Sample Al Model | None                                                                                                    |

## **Affected Programs**

The following indicates areas in the product that may be affected by implementing this feature:

#### **Rules Administrator**

This is a new *SYSPRO Avanti* program that enables you to configure rules (by company or system-wide).

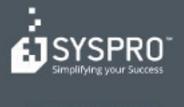

#### www.syspro.com

Copyright is SYSPHO. All rights reserved. All brand and product names are trademarks or registered trademarks of their respective holders.

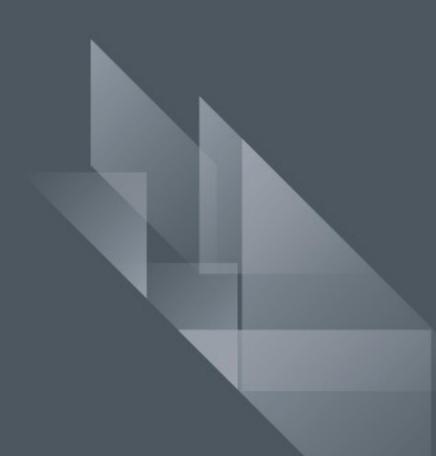